# MasterMind96A<sup>TM</sup>

Product User Guide

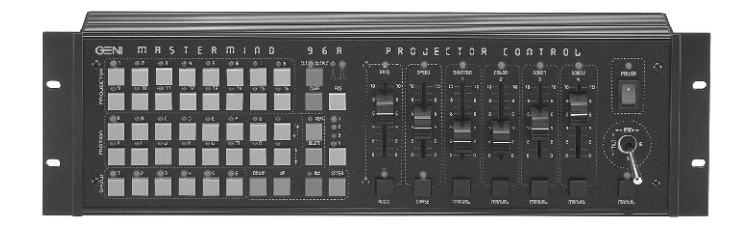

*MasterMind96A™ controllers provide simple yet powerful control of DMX lighting fixtures. Now with audio input, improved programming convenience,* and expanded show memory, MasterMind96A<sup>™</sup> controllers *answer the call for compact, convenient DMX lighting control.*

 *Geni Electronics Co., Ltd.*

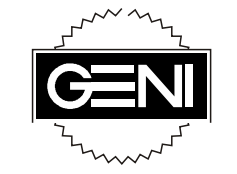

## THANK YOU!

Thank you for buying a Geni product. For best results, please carefully read and follow the directions in this product user manual.

Copyright 1999 Geni Electronics Co., Ltd. Product specifications may be subject to change. For more information, please visit our web site: http://www.geni.com.tw. Thank you!

### Congratulations!

You made a good choice. You have one of the best compact DMX controllers on the market. Geni's MasterMind<sup>™</sup> controllers make great light shows easily. And they now come with audio input, so your show can run in sync with the music.

You can rely on Geni Electronics Co., Ltd., for more excellent lighting products. We design and manufacture strobes, effects, and mirrored projectors. And new products are being launched regularly. For information, please visit our web site at http://www.geni.com.tw. We work hard to keep you, our customer, satisfied.

You can get some of the best quality, best priced products on the market from Geni. So next time, turn to Geni for more great lighting equipment. Always get the best -- with Geni.

Thank you!

Geni Electronics Co., Ltd.

Main Office/Factory Address: No. 12, Alley 12, Lane 732 Chung Cheng Road, Yung Kang Tainan Hsien, Taiwan

Tel: 886-6-253-8513 Fax: 886-6-253-8685

Showroom Address: Taipei World Trade Center, Room 3A-04 No. 5, Section 5, Hsin Yi Road Taipei, Taiwan

Tel: 886-2-2722-2910 Fax: 886-2-2722-2918

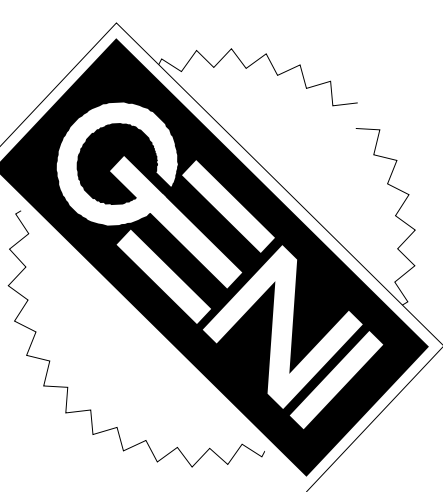

#### Get the best -- get Geni!

Geni Quality Sets the Standard

#### Appendix A

#### DMX Channels and Controller Functions

 $\Box$  The controller functions relate to DMX channels as follows.

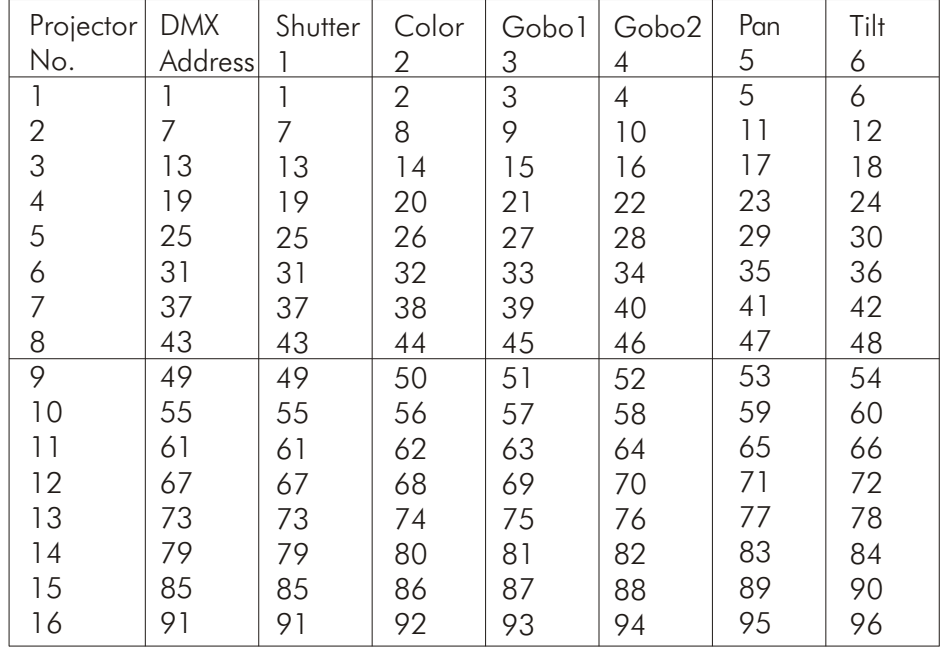

## MasterMind96A™

Product User Guide

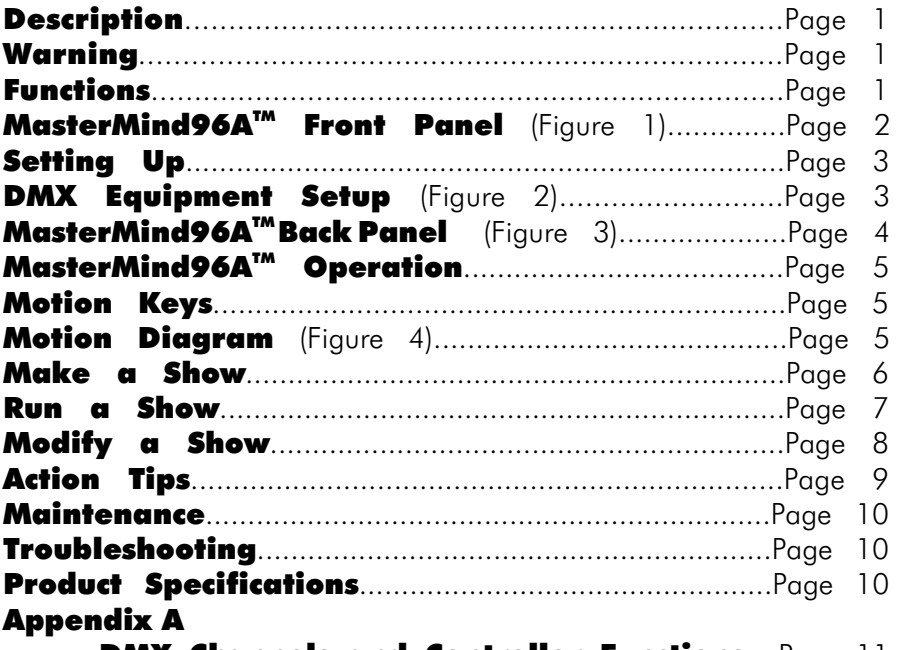

**DMX Channels and Controller Functions....Page 11** 

#### **Description**

MasterMind<sup>™</sup> controllers provide simple yet powerful control of DMX lighting fixtures. Either make a simple display, or make a complicated professional lighting show. MasterMind<sup>™</sup> controllers get the job done easily, smoothly.

 $\mathsf{MasterMind}^{\mathbb{M}}$  controllers feature a user-friendly design, convenient pre-set motions, six show memories, rate and speed control. New functions in the April 1999 release include audio control, simultaneous programming of several projectors, and an expanded show memory.

Whether you are a professional lighting designer on a small set, or a mobile dj on the road, MasterMind $^{TM}$  controllers answer the call for compact, convenient DMX lighting control.

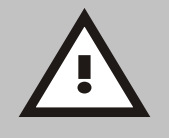

#### Warning!

Like all electronic products, MasterMind $M$  controllers must be used with common safety precautions in mind.

MasterMind<sup>™</sup> controllers contain no user-serviceable parts. Refer servicing to qualified technicians only. Disconnect from electric mains power supply before removing covers or servicing. Keep case closed while operating. Do not insert objects into slots.

Keep away from flames and flammable material. Keep away from liquids. Never operate in rain or in damp conditions.

If the controller is dropped or struck, disconnect mains power supply immediately. Have a qualified engineer inspect for safety before operating.

Read user manual instructions thoroughly before operating. Follow the instructions. Never remove warning or informative labels from the unit.

#### Maintenance

MasterMind<sup>™</sup> controllers require almost no maintenance. However, you should: Turn off the unit after use. Turn off the POWER switch (T in Figure 1) before disconnecting the mains power cord. (The POWER switch LED will extinguish.) Keep the unit clean. Turn off the unit, disconnect the mains power supply, then wipe the unit with a damp cloth. Do not immerse the controller in liquid.

Keep connections clean. Disconnect power, then wipe the DMX and Audio connections with a damp cloth. Make sure connections are thoroughly dry before linking equipment.

Press the "PUSH" button (D in Figure 3) to disconnect XLR canon cables.

#### Troubleshooting

If electric power is supplied, the power switch is "on," and product LEDs do not light, check the fuse. To do so, first turn off the unit, disconnect the power, then open the fuse holder (G in Figure 3), and pull out the old fuse. Replace it with a new fuse of the same specification, T1A/250V 20mm. If the controller fails to operate properly, refer servicing to a qualified technician.

#### Product Specifications

Name: MasterMind96A Model: DMX-96A Voltage: 120V~60Hz; 230V~50Hz (CE Approved) (See specification sticker (A in Figure 3) on product for specific item voltage.) Power: 15W Fuse: T1A/250V Output: DMX 512 DMX512 channels: 96 Projector keys: 16 Motions: 14 Memory: 6 shows, 55 scenes each Connector: 3-pin XLR canon Dimensions: 483x133x72mm (LxWxH) Weight: 2.55 kg

#### Functions

MasterMind<sup>™</sup> controllers offer easy, precise control of DMX lighting fixtures. Please see Figure 1 for an overview of controller functions.

#### Action Tips

Once a show is programmed and running, on-the-spot changes add variety. MasterMind<sup> $M$ </sup> controllers provide helpful override functions to add variety while a show is running. (Override functions are listed in Figure 1 as W, X, Y, and Z.) When activated, override function LEDs light up and remain lit. Press once to activate and once again to deactivate override functions.

Press the AUDIO key (W in Figure 1) to activate an audio show. The show will progress to the beat of the music. In audio mode, the beat replaces rate as the trigger of scene changes.

Press the CHASE key (X in Figure 1) to get manual override of your original show rate and speed settings. In chase mode, the rate and speed of scenes equal current rate and speed slider settings -- not the original show rate and speed settings.

Press the MANUAL keys (Y and Z in Figure 1) to get manual override of your original show DMX channel settings. For example, press the MANUAL key under the COLOR slider to change colors during a show. Or press the MANUAL key under the GOBO 1 slider to change gobos during a show.

#### Other tips:

Follow Spot - While a show is running, press the MANUAL key (Z in Figure 1) under the joystick, then press a PROJECTOR key (A in Figure 1). (The selected PROJECTOR key LED will light.) Adjust the SHUTTER, COLOR, and GOBO keys to make a spotlight. Use the joystick to make the projected lightbeam follow someone. The original show will continue simultaneously, but without the selected projector. Press the MANUAL key under the joystick again to return to the original show.

Overlay Effects - While a show is running, press a MOTION key (B in Figure 1). MasterMind<sup> $M$ </sup> controllers will merge the pre-programmed show with the newly activated motion, creating some surprising effects. Press the MOTION key again to return to the original show.

Dramatic Effects - Make some short, dramatic shows. In the midst of a longer show, run these short, dramatic shows at will for variety. Or make a show with a sudden climactic stop, to draw an event to a dramatic ending.

 $M$ aster $M$ ind<sup> $M$ </sup> controllers give you have the power to create.

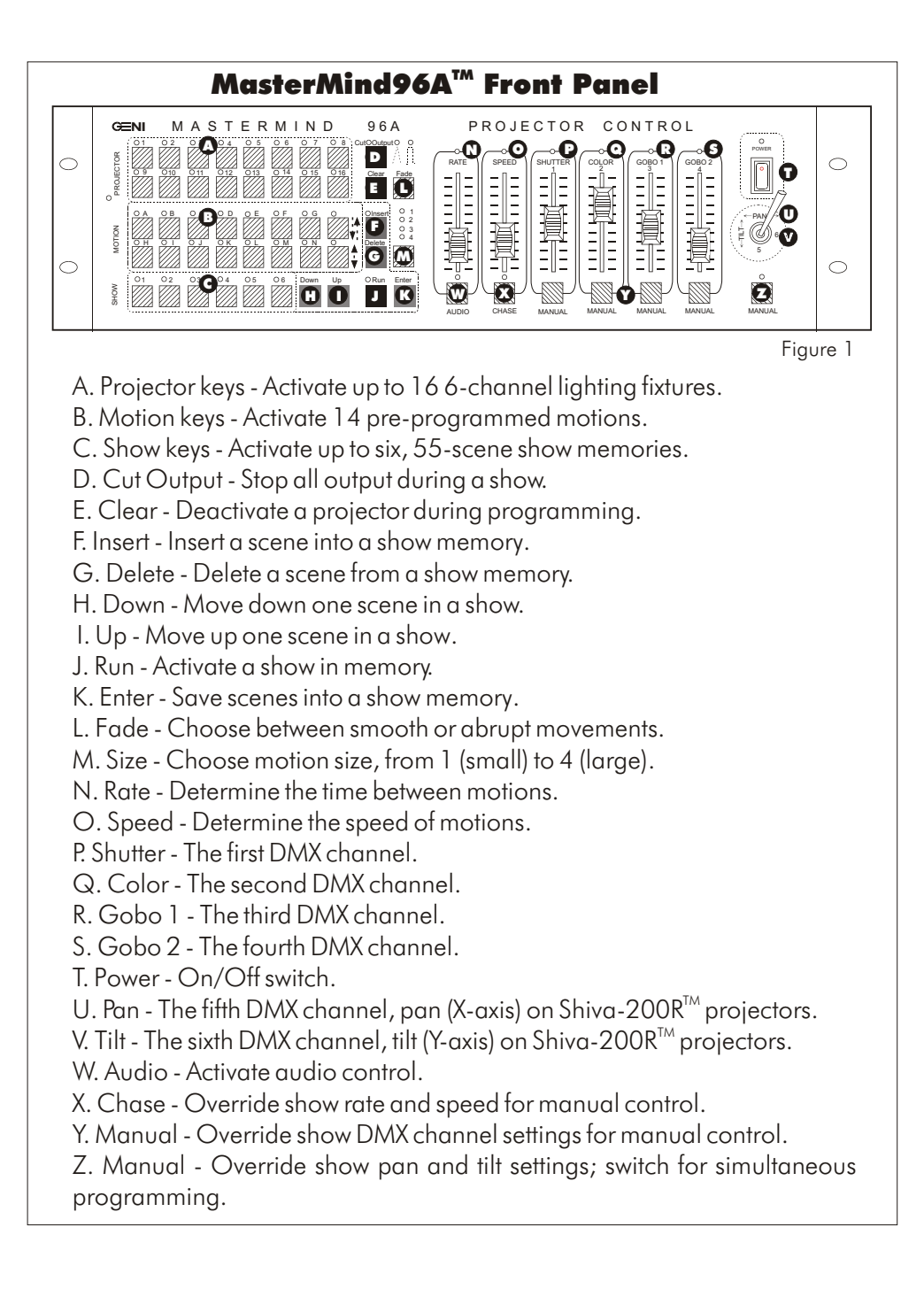

#### Setting Up

Your package should include one MasterMind™ controller, one IEC mains power cord, one product user quide, and the quide **DMX512: The Basics**. Follow the steps below to set up your system.

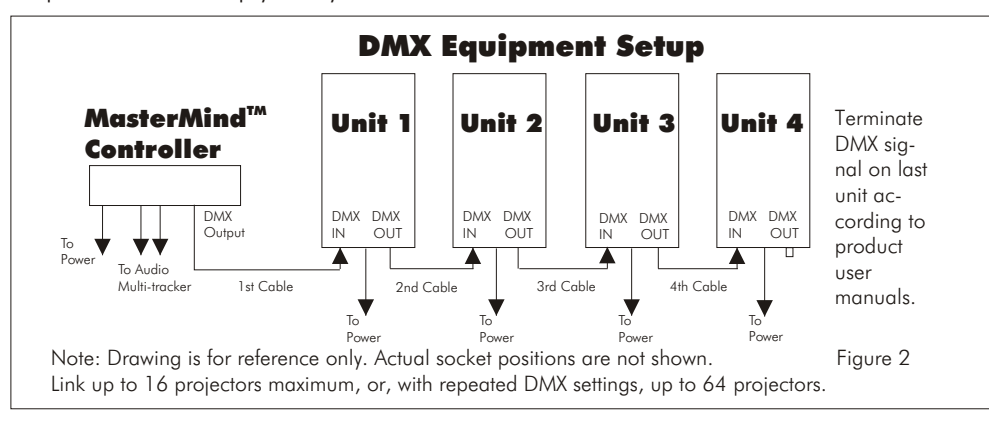

1) Mount the MasterMind $\mathbb{I}^{\mathbb{M}}$  controller onto a suitable rack. Fasten securely. Use 3pin XLR data cables to link the controller to DMX lighting equipment, as shown in Figure 2. Insert the male XLR connector on the first cable into the MasterMind<sup>™</sup> controller DMX output socket (E in Figure 3).

2) Set DMX dip switches on your lighting fixtures. Note that MasterMind $\mathbb{I}^{\mathbb{M}}$  controller functions relate to DMX addresses as illustrated in **Appendix 1**. If DMX dip switches are not set properly, controller and projector DMX channels will not match. Refer to product user manuals and the quide **DMX512: The Basics** for information.

(Setting DMX channels cleverly can help you overcome some problems. To operate four-channel mirrored projectors like Shiva-250<sup><sup>M</sup> with MasterMind96A<sup>M</sup></sup> controllers, advance the DMX addresses on projectors two values. The first two DMX channels on the controller will be empty, projector color and gobo channels will be operated on GOBO1 and GOBO2 sliders, and the joystick will alian with projector pan and tilt functions -- a major benefit.)

3) If audio control is desired, connect two output cables from your music multitracker to the audio input jacks (C in Figure 3) on the MasterMind96A $^{m}$  controller.

4) Make sure your electric power supply and the controller's specified electric input are the same. Plug the female connector of the IEC mains power cord into the determines the time between scenes. Speed determines the pace at which scenes progress. Press the AUDIO key (W in Figure 1) to activate an audio show. The show will progress to the beat of the music. In audio mode, the beat replaces rate as the trigger of scene changes.

To halt a show in progress, press the CUT OUTPUT key (D in Figure 1). Press the CUT OUTPUT key again to continue the show.

#### Modify a Show

Once a show has been saved to memory, modifications are made easily through four functions: Show Review, Delete, Insert, and Cover.

1. The Show Review function consists of two keys, DOWN and UP (H and I respectively in Figure 1). These keys allow you to review a show, one scene at a time. With a SHOW key LED lit, press the UP key to review from the most recently activated scene to the last scene. Press the DOWN key to review from the most recently activated scene to the first scene. When all scenes have been shown, pressing UP or DOWN keys will result in no change. Either the last (in UP) or first scene (in DOWN) will be shown.

2. The Delete function cuts out a scene that you do not want. When reviewing a show, stop at the scene that you do not want. Press the DELETE key (G in Figure 1). The undesired scene will be erased from the show memory.

3. The Insert function allows you to interject a scene between two other scenes. When reviewing a show, using the UP key, for example, stop at the scene that should precede a new scene. Press the INSERT key (F in Figure 1). (The INSERT key LED will light.) Make one or more new scenes using steps 3-7 in **Make a Show**. Then press the INSERT key again. (The INSERT key LED will extinguish.) The new scene or scenes will appear just after the scene you stopped at, and just before the original following scene.

4. The Cover function allows you to modify gobos, colors, and motions in a show. Simply use the UP and DOWN keys (H and I in Figure 1) to locate a scene. Press the PROJECTOR key (A in Figure 1) of the fixture that should be changed. (Its LED will blink.) Make a change to the gobo, color or motion. Press the PROJECTOR key again (Its LED will remain lit), and press the ENTER key (K in Figure 1) to save the change. The modification will cover the undesired aspect of the old scene.

#### Make a Show (Cont.)

7. Press the ENTER key (K in Figure 1) briefly to save this scene, or press the ENTER key for three seconds to save this scene and begin the next scene from this position. (This is a recommended time-saving option. The projected images will briefly disappear, then reappear, indicating readiness for the next scene.) Repeat steps 3, 4, 5, 6 and 7 above to increase your show length. Up to 55 scenes can be saved in one SHOW.

Note that MasterMind<sup>™</sup> controllers now provide simultaneous programming of several projectors. To activate simultaneous programming, first establish a starting position: direct the projected images where desired with the joystick and choose your gobo and color for several projectors one-by-one, as in steps 4 - 6 above. Press the ENTER key for three seconds. (This establishes the projection positions in your first scene.) Then press the MANUAL key (Z in Figure 1) under the joystick. (Its LED will light.) Program movements, either with MOTION keys or with the joystick. Change colors, gobos, and shutter settings, as desired. All projected images will maintain the same distance apart while moving.

To make the settings of one unit under simultaneous programming differ from other units, press the desired PROJECTOR key, and change the gobos, colors, etc. (The selected PROJECTOR key LED will blink. Other PROJECTOR key LEDs will remain lit.) Press the selected PROJECTOR key again. (Its LED will stop blinking and remain lit.) If desired, change other projector settings the same way. Then press the ENTER key for three seconds. Repeat these steps to make more scenes using simultaneous programming. To deactivate simultaneous programming, simply press the MANUAL key (Z in Figure 1) under the joystick. (Its LED will turn off.)

#### Run a Show

To see your show, press the SHOW key (C in Figure 1), then press the RUN key (J in Figure 1). (Selected show and active projector LEDs will light.) To deactivate a show, press either SHOW or RUN keys again. (Pressing the SHOW key again deactivates both RUN and SHOW keys. Pressing the RUN key again deactivates the RUN key only.) To run many shows, one after the other, press all desired SHOW keys, then press RUN. The shows will run, cycling from left to right, and from left to right again. (The active SHOW key LED will light. Selected but not active SHOW key LEDs will blink.)

The rate and speed of a running show can be adjusted by pressing the CHASE key (X in Figure 1) and moving RATE and SPEED sliders (N and O in Figure 1). Rate

#### Setting Up (Cont.)

controller power input socket (F in Figure 3) and plug the power cord's male connector into a properly grounded electric power supply socket. Supply power to all of the lighting equipment.

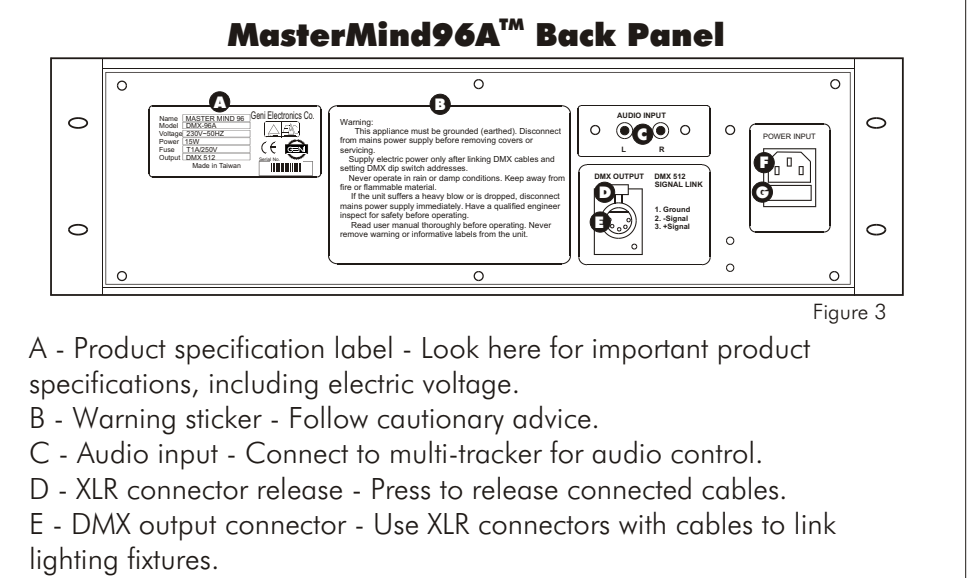

F - IEC power socket - Connect IEC power mains cord to matching, properly grounded electric power supply.

G - Fuse box - Open this to find an extra fuse.

5) Turn on the controller power switch (T in Figure 1). Small lights called LEDs will flash as MasterMind<sup>™</sup> controllers perform a pre-programmed test sequence. When all but the LED above the power switch turns off, the controller is ready for use.

6) Check your DMX dip switch settings by pressing a PROJECTOR key and moving shutter, color, and gobo sliders. If DMX settings are correct, controller functions will operate related functions on appropriate lighting fixtures. For example, moving the COLOR slider (Q in Figure 1) will make projected colors change.

#### MasterMind96A<sup>™</sup> Operation

Now that the controller and lighting projectors are linked, DMX switches are set, and electric power is on, you are ready for action. What next?

First, it helps to understand MasterMind<sup>™</sup> functions. In general, MasterMind<sup>™</sup> functions are implied by their names. Press PROJECTOR key 1 to activate the first projector. Move the SHUTTER slider to adjust the shutter. Move the COLOR slider to change colors, etc. It's basically very simple. At the same time, though, it is very specific. If you press the INSERT key when no show is activated, nothing happens. You must be editing an existing show to operate the insert function.

For a general overview of functions, please review Figure 1, MasterMind96A $^{\text{m}}$ **Front Panel**. For a step-by-step quide on making a show, please see **Making a Show**. And to understand what motions will appear when you press the MOTION keys, please see **Motion Keys**.

#### Motion Keys

 $M$ asterMind<sup>™</sup> controller MOTION keys (B in Figure 1) correspond to motions in Figure 4. Press MOTION key A, for instance, and the projected image will move in a circular shape; Press MOTION key B, and the image will move in a square shape.

Movement methods correspond to the two keys in the far right in the motion area. Activate a motion, then press the  $\hat{I}$  key to make motions progress from starting point to ending point, and from ending point to starting point, at the same speed.

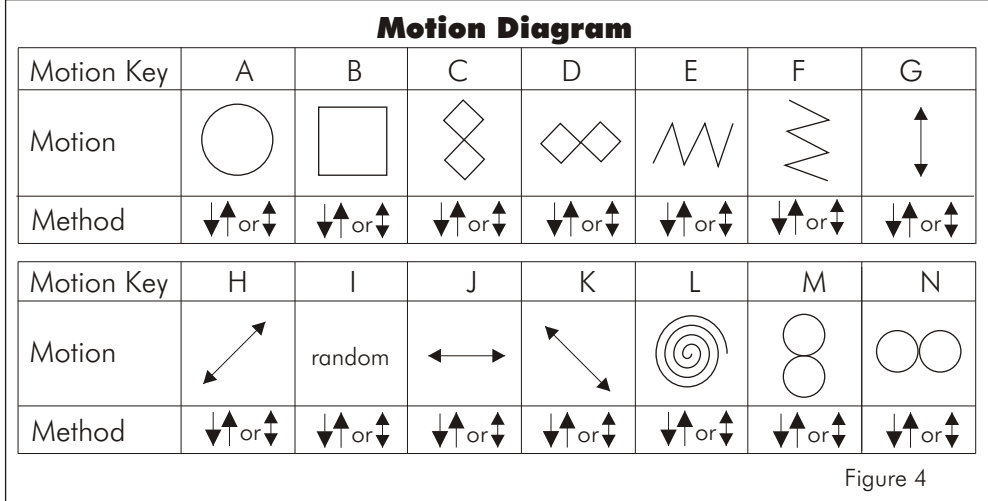

#### Motion Keys (Cont.)

Press the  $\overrightarrow{P}$  key to make motions progress from starting point to ending point, then quickly back to the starting point. Press the  $\downarrow$  key again to change the direction of the motion.

Press the 1, 2, 3, 4 key (M in Figure 1) to set motion sizes, where 1 is small and 4 is large. Press the FADE key (L in Figure 1) to determine whether motions are smooth or jerky. When keys are pressed, related LEDs light to indicate active settings.

#### Make a Show

There are seven easy steps to making a show with MasterMind $^{m}$  controllers.

1. Erase the previous show memory from the desired SHOW key: Simultaneously press the desired SHOW key (C in Figure 1) and the DELETE key (G in Figure 1) for three seconds.

2. Press the desired SHOW key. The LED above the SHOW key will light.

3. Select rate and speed settings. (Tip: Put the RATE slider (N in Figure 1) on 1 and the SPEED slider (O in Figure 1) on 9. Changes will appear quickly.) Rate and speed settings can be programmed for each scene, or you can just leave them at one setting. If you plan to use audio control, rate and speed will be irrelevant, since in audio control movements are triggered by the music.

4. Choose a projector: Press the desired PROJECTOR key (A in Figure 1). The projector LED will blink. (Tip: If your lighting fixture has a shutter, open the shutter. Otherwise, you will not see color, gobo or other changes.)

5. Use the joystick to position the projected image. Select colors and gobos by moving related sliders (P, Q, R, S in Figure 1). Select motions by pressing MOTION keys (B in Figure 1). (See **Motion Keys**.) Once you have the desired movement. color, and gobo, press the activated PROJECTOR key again. (The PROJECTOR key LED will stop blinking and remain lit.)

6. Activate other projectors and program them by repeating steps 4-5 above. To deactivate a projector, press the CLEAR key (E in Figure 1) while the projector LED key is blinking. (The LED of the deactivated projector will turn off.)